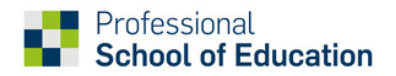

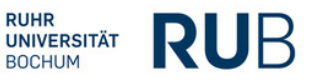

## **Hinweise zum Formular "Wechsel in die Gemeinsame Prüfungsordnung Master of Education 2020"**

Für den Wechsel in die Gemeinsame Prüfungsordnung Master of Education 2020 (GPO-M.Ed. 2020) muss das folgende Formular ausgefüllt, unterschrieben und per Mail an das Studierendensekretariat der RUB geschickt werden: [GPO-M-Ed-2013@ruhr-uni-bochum.de](mailto:GPO-M-Ed-2013@ruhr-uni-bochum.de) (die GPO-M.Ed. 2020 finden Sie hier: [https://www.pse.rub.de/wp-content/uploads/GPO-M.Ed\\_-](https://www.pse.rub.de/wp-content/uploads/GPO-M.Ed_-1.pdf)  $L$ pd $f<sup>T</sup>$ )

Je nach Zugehörigkeit zu einer der Gruppen (1)-(3), beachten Sie bitte die folgenden Hinweise: **(1)** Sie werden bis zum 30.09.2023 noch keine Module nach GPO-M.Ed. 2013 in eCampus/CampusOffice dem Studiengang zugeordnet haben. In diesem Fall werden Sie zum Wintersemester 2023/24 automatisch in die GPO-M.Ed. 2020 umgeschrieben und können Ihr Studium nach dieser Prüfungsordnung fortsetzen.

**(2)** Sie haben noch keine Module nach GPO-M.Ed. 2013 in eCampus/CampusOffice dem Studiengang zugeordnet, möchten aber schon vor dem Wintersemester 2023/24 in die GPO-M.Ed. 2020 wechseln.

**(3)** Sie haben bereits in der GPO-M.Ed. 2013 (darunter fallen auch alle sog. 'PO-Versionen' der Folgejahre bis einschließlich 2019) einzelne Module oder ein ganzes Fach/mehrere Fächer vollständig absolviert (inkl. Modulprüfungen), es fehlen Ihnen aber zum Abschluss Ihres M.Ed.-Studiums nach GPO-M.Ed. 2013 (bzw. den PO-Versionen 2015 – 2019) noch Veranstaltungen. In diesem Fall müssen für Ihre schon absolvierten Module oder das absolvierte Fach in eCampus zuerst die Zuordnungen zum Studiengang aufgelöst werden: In eCampus/CampusOffice dürfen die Leistungen ausschließlich unter den Überschriften "Modulspezifische Leistungsnachweise – keinem Studiengang zugeordnet" bzw. "Veranstaltungsspezifische Leistungsnachweise - keinem Modul zugeordnet" stehen (es dürfen keine Leistungen mehr in dem Block "Leistungsnachweise – dem Studiengang zugeordnet" stehen). Auch darf keine Masterarbeit im Prüfungsamt angemeldet sein. Eine ggf. vorhandene Anmeldung zur Masterarbeit muss im Prüfungsamt gelöscht werden.

Für die oben beschriebenen Fälle (2) und (3) müssen Sie für die Umschreibung selbst aktiv werden.

Das müssen Sie tun:

l

- 1. Drucken Sie sich eine aktuelle Leistungsübersicht aus eCampus aus.
- 2. Klären Sie in Ihren Fächern und den Bildungswissenschaften, wer für die Bearbeitung Ihrer Module in eCampus zuständig ist.
- 3. Nehmen Sie Kontakt zu diesen Personen auf, und lassen Sie sich die Bearbeitung Ihrer Module auf folgendem Formular oder durch eine E-Mail bestätigen.
- 4. Schicken Sie das Formular an das Studierendensekretariat [\(GPO-M-Ed-2013@ruhr-uni-bo](mailto:GPO-M-Ed-2013@ruhr-uni-bochum.de)[chum.de\)](mailto:GPO-M-Ed-2013@ruhr-uni-bochum.de). Dort werden Sie dann offiziell in die GPO-M.Ed. 2020 umgeschrieben.
- 5. Nehmen Sie wieder Kontakt zu den in Ihren Fächern und den Bildungswissenschaften zuständigen Personen auf, damit Ihre Leistungen der GPO-M.Ed. 2020 zugeordnet werden.

Bei Rückfragen zu diesem Prozess wenden Sie sich bitte an die Fachberatung Ihrer Fächer. Bei übergreifenden Fragen zum M.Ed. Studium können Sie sich gerne an die Beratung der PSE wenden [\(pse-beratung@rub.de\)](mailto:pse-beratung@rub.de).

<span id="page-0-0"></span><sup>1</sup> Für die Fächer Katholische Religionslehre und Evangelische Religionslehre bitte die Änderungssatzung vom 14.10.2022 beachten:

[https://www.pse.rub.de/wp-content/uploads/1.\\_Aenderungssatzung\\_zur\\_GPO-M.Ed\\_.\\_2020\\_ab1519.pdf](https://www.pse.rub.de/wp-content/uploads/1._Aenderungssatzung_zur_GPO-M.Ed_._2020_ab1519.pdf)

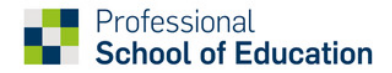

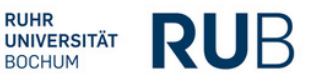

## **Wechsel in die Gemeinsame Prüfungsordnung Master-of-Education 2020 (GPO-M.Ed. 2020)**

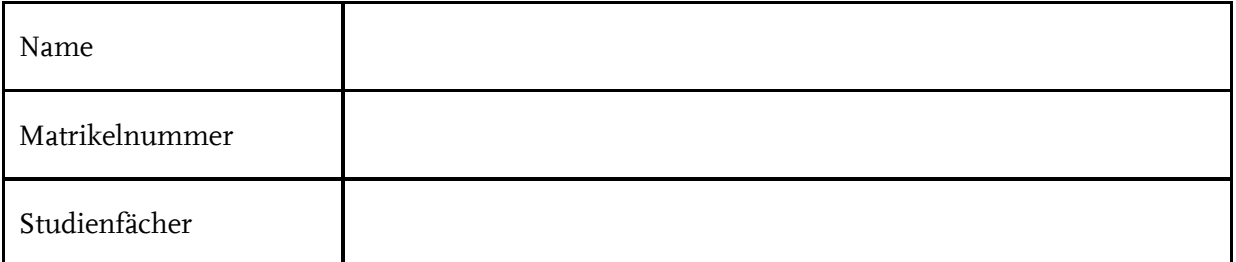

Hiermit beantrage ich den Wechsel in meinen **beiden Unterrichtsfächern und den Bildungswissenschaften** in die Gemeinsame Prüfungsordnung Master of Education 2020 (Amtliche Bekanntmachungen der RUB Nr. 1368 vom 25.09.2020).

O Die neue GPO-M.Ed. 2020 sowie die fachspezifischen Bestimmungen meiner Unterrichtsfächer und der Bildungswissenschaften sind mir bekannt.

O Ich habe vor meiner Antragstellung auf Wechsel in die GPO-M.Ed. 2020 eine Leistungsübersicht für meine bisher erbrachten Leistungen aus eCampus/CampusOffice ausgedruckt.

O Für meine M.Ed.-Module nach GPO-M.Ed. 2013 (bzw. nach der PO-Version 2015-2019) sind in eCampus/CampusOffice keine Leistungen mehr dem Studiengang zugeordnet.

O Eine ggf. vorhandene Anmeldung zur Masterarbeit wurde im Prüfungsamt gelöscht.

**Bestätigung der Fachberatung oder des Prüfungsamtes**, dass keine Zuordnungen zum Studiengang in eCampus gem. den Hinweisen zum Formular "Wechsel in die Gemeinsame Prüfungsordnung Master of Education 2020" bestehen.

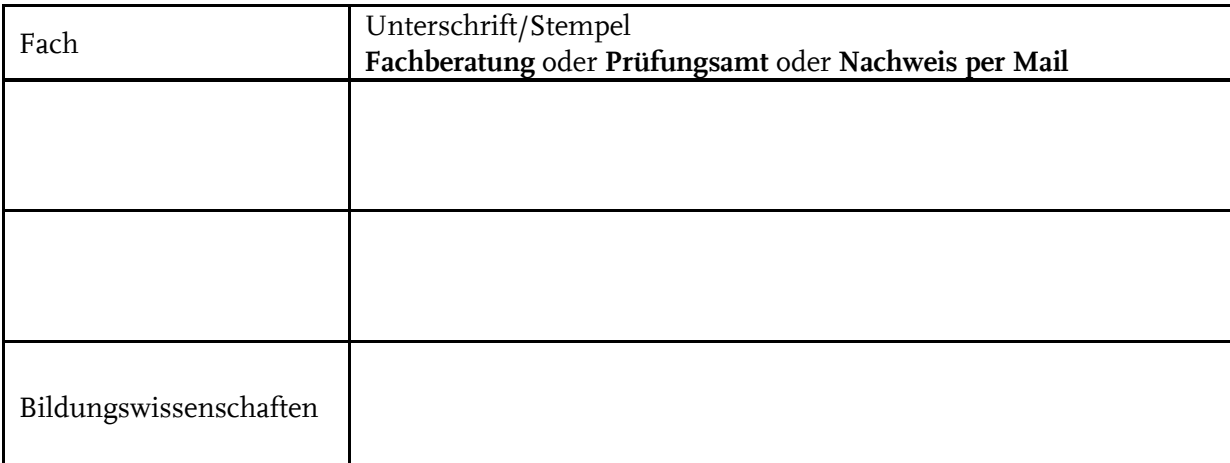

(Bitte **alle Felder der Tabelle** ausfüllen. Sofern der Nachweis per Mail erfolgt, dies bitte in der Tabelle vermerken und die Mail(s) als pdf-Datei bei der Einreichung des Formulars beifügen.)

\_\_\_\_\_\_\_\_\_\_\_\_\_\_\_\_\_\_\_\_\_\_\_\_\_\_\_\_\_\_\_\_\_\_\_\_\_\_\_\_\_\_\_\_\_\_\_\_\_\_\_\_\_\_\_\_\_\_\_\_\_\_\_\_\_\_\_\_\_\_\_\_\_\_